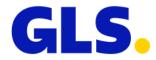

## What's new in ShipIT version 3.4

Our aim is to constantly develop and optimise GLS ShipIT. In particular, we focus on increasing scalability and performance and further developing the installation and update process while simultaneously guaranteeing stability and reliability. To achieve this, improvements are made and defects are fixed.

Enclosed you will find the main changes of version 3.4.

## General

- In the Shipment Overview, two new options are available in the "Action" column. Use the following buttons to create another label for an already printed label.
  - Via 🖸 (Copy & Print) all data of the parcel are copied, a new shipment is created and the new label is printed directly on the default printer.
  - Click on (Copy & Edit) to open the Shipment Capture with the data of the label already printed. You can adjust the data if necessary before finishing the shipment and printing the label.
- When creating a shipment with AddOnLiabilityService, an application form was previously generated and printed, which the customer had to send to the GLS depot by e-mail/fax. This is no longer necessary. When creating a shipment with AddOnLiabilityService, the form is no longer printed and all data is transmitted directly to GLS.
- Please note that when creating and sending a shipment with **Pick&ReturnService** or **Pick&ShipService**, the maximum weight is 40 kg.

## Import / Export

• For the import types "Shipments (incl. pickups)", "Shipments (batch)" and "Alt. shipper addresses" a new checkbox "Overwrite existing import records with" is available. If the checkbox is activated during the import, the system searches for existing data records with the same reference number (Consignee ID, Parcel Reference, Shipment Reference or Address ID) and overwrites the existing data record with the new information.

As soon as a shipment is finished/printed, it can no longer be overwritten. In this case, the shipment is skipped and a new data record with the same reference number is created.

Please note for the import type "Consignee": When importing consignees with an already existing and assigned Consignee ID, the data record is always overwritten.